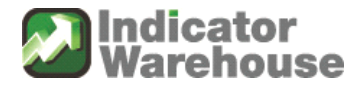

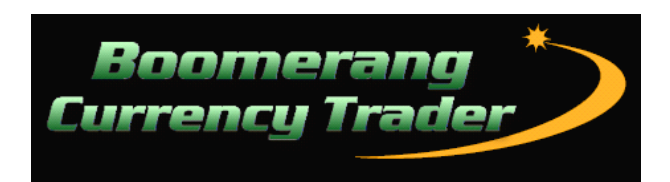

### **Manual**

U.S. Government Required Disclaimer - Commodity Futures Trading Commission Futures and Options trading has large potential rewards, but also large potential risk. You must be aware of the risks and be willing to accept them in order to invest in the futures and options markets. Don't trade with money you can't afford to lose. This is neither <sup>a</sup> solicitation nor an offer to Buy/Sell futures or options. No representation is being made that any account will or is likely to achieve profits or losses similar to those discussed on this web site. The past performance of any trading system or methodology is not necessarily indicative of future results.

CFTC RULE 4.41 - HYPOTHETICAL OR SIMULATED PERFORMANCE RESULTS HAVE CERTAIN LIMITATIONS. UNLIKE AN ACTUAL PERFORMANCE RECORD, SIMULATED RESULTS DO NOT REPRESENT ACTUAL TRADING. ALSO, SINCE THE TRADES HAVE NOT BEEN EXECUTED, THE RESULTS MAY HAVE UNDER-OR-OVER COMPENSATED FOR THE IMPACT, IF ANY, OF CERTAIN MARKET FACTORS, SUCH AS LACK OF LIQUIDITY. SIMULATED TRADING PROGRAMS IN GENERAL ARE ALSO SUBJECT TO THE FACT THAT THEY ARE DESIGNED WITH THE BENEFIT OF HINDSIGHT. NO REPRESENTATION IS BEING MADE THAT ANY ACCOUNT WILL OR IS LIKELY TO ACHIEVE PROFIT OR LOSSES SIMILAR TO THOSE SHOWN.

Use of any information in this document is entirely at your own risk, for which Indicator Warehouse will not be liable. Neither we nor any third parties provide any warranty or guarantee as to the accuracy, timeliness, performance, completeness or suitability of the information and materials found or offered in this document for any particular purpose. You acknowledge that such information and materials may contain inaccuracies or errors and we expressly exclude liability for any such inaccuracies or errors to the fullest extent permitted by law. All information found in this document exists for nothing other than entertainment and general informational purposes. We are not registered trading advisors.

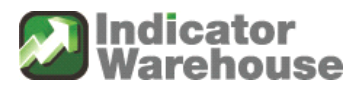

### **Table of Contents**

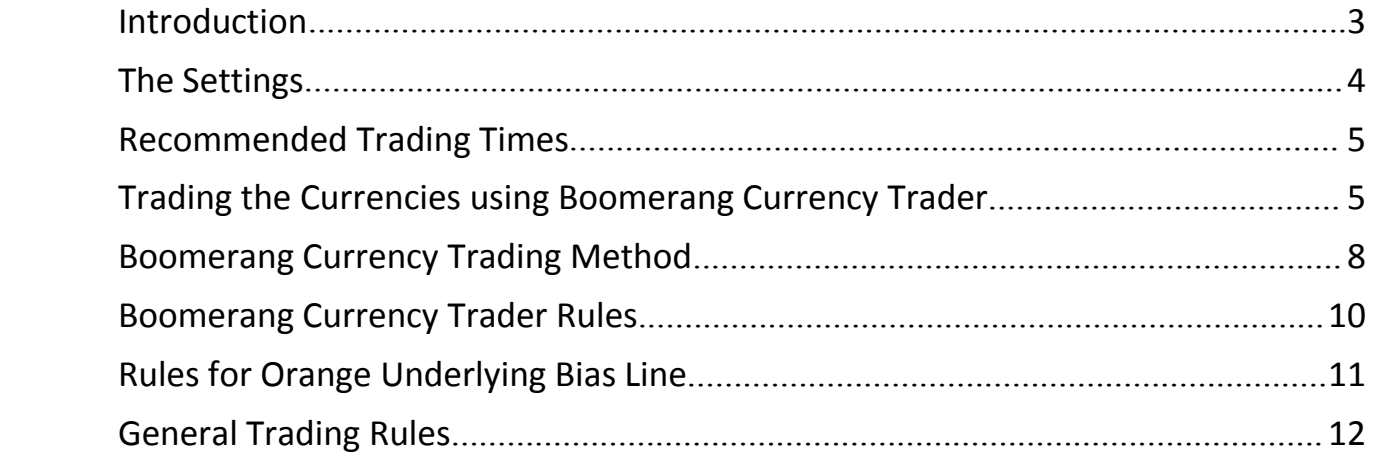

<span id="page-2-0"></span>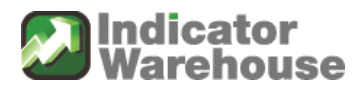

#### **Introduction**

Thank you for your purchase of the Boomerang Currency Trader system.

You will find that by following the rules outlined in this manual the Boomerang Currency Trader (BCT) should provide you with an abundant supply of solid winning trades and tight stop losses on trades that don't pan out.

Boomerang Currency Trader is very simple to use if you follow the rules of the system, but you must remember that trading is a difficult business. Make an effort to keep Boomerang Currency Trader as simple as possible by just following the method shown here in this manual and taking the clearest trade setups.

Boomerang Currency Trader does not require any additional entry signal indicators or input from other sources as it is built on an all inclusive algorithm and precision moving average syncronization that follows the markets direction.

All you need to do as <sup>a</sup> trader is to study the rules and get on the same side of the market as the system indicates while taking your profits and cutting your losses.

Boomerang Currency Trader is designed exclusively for trading the high speed active currency markets such as the Euro FX (6E), British Pound (6B), Canadian dollar (6C) and others on the Chicago Mercantile Exchange (CME).

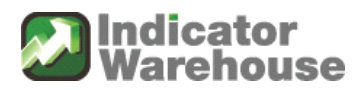

<span id="page-3-0"></span>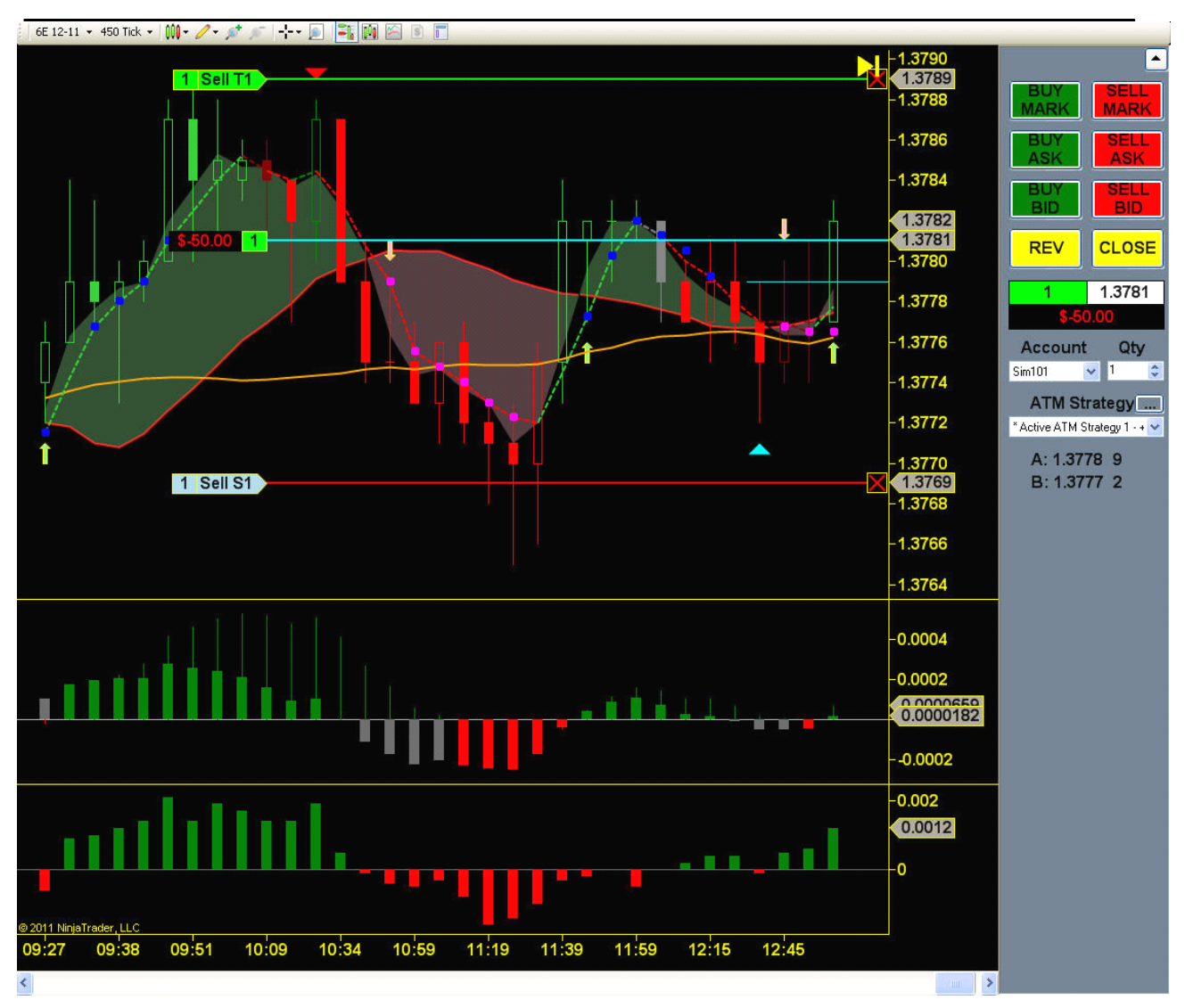

#### **The Settings**

Boomerang Currency Trader trades the currency markets using <sup>a</sup> **450 tick** time frame which you will need to set up on your chart platform.

Boomerang Currency Trader comes with default settings that are based on the indicator design and personally recommended by Mohan the developer of Boomerang Currency Trader. Color settings, except for the colored bars and bias line, can be adjusted as per your preference.

<span id="page-4-0"></span>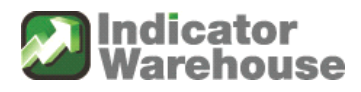

#### **Recommended Trading Times**

The currency markets trade 23 hours around the clock. However, the recommended trading hours for using the Boomerang Currency Trader system are from 10-2:00 Eastern standard time in the USA. The Boomerang Currency Trader system will work during any hours where volume and momentum are sufficient to cause steady price movement.

Use caution trading around 11:30-12:00 US EST as this can often be <sup>a</sup> choppy period as large East coast money managers take off for lunch.

It is highly recommended that you use <sup>a</sup> separate "volume meter" on <sup>a</sup> 1 minute chart on the contract you are trading (usually 6E) which is easy to construct and read. Check the Boomerang Blog at [http://www.boomerangtrader.com/2011/10/22/creating-a-volume-meter-to-use](http://www.boomerangtrader.com/2011/10/22/creating-a-volume-meter-to-use-with-boomerang-currency-trader/)[with-boomerang-currency-trader/](http://www.boomerangtrader.com/2011/10/22/creating-a-volume-meter-to-use-with-boomerang-currency-trader/) for instructions on this.

The Volume meter will assist you in staying out of choppy, go nowhere markets and ideally low volume whip saw periods as well.

### **Trading the Currencies urrencies urrencies urrencies using Boomerang Boomerang Boomerang Currency Currency CurrencyTrader**

There are several key components in Boomerang Currency Trader that are used to determine <sup>a</sup> trade setup.

They are as follows:

- 1) The light Red or Green arrows indicating the opening up of <sup>a</sup> "trade channel"
- 2) The Trade Channel which is the shaded colored area which marks the new crossover of the Lead line over/under the Alert line

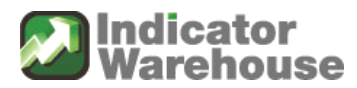

- 3) The Trade Signal line (TSL) which is the colored, dashed line. This is the most important indicator of the system and an alert will sound when this line is touched during the first 5 bars of <sup>a</sup> new Trade Channel.
- 4) The colored bars which show the bias of the trade direction following the Trade Signal line
- 5) The Lead Line (black line) follows the price the closest andis used to determine the opening or closing of <sup>a</sup> new trade channel. This line is not visible on the default black background setting. This aids in keeping less lines on the chart for simplicity and clarity.
- 6) The Red Line is the Alert line and used for determining the stop once <sup>a</sup> trade is opened.
- 7) The Bias Selector Arrows which are colored Red and Cyan blue. These are alerts for price acceleration and bias extension or as traders call them "runners".
- 8) The short term bias line #1 which is colored Orange

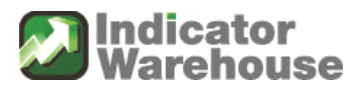

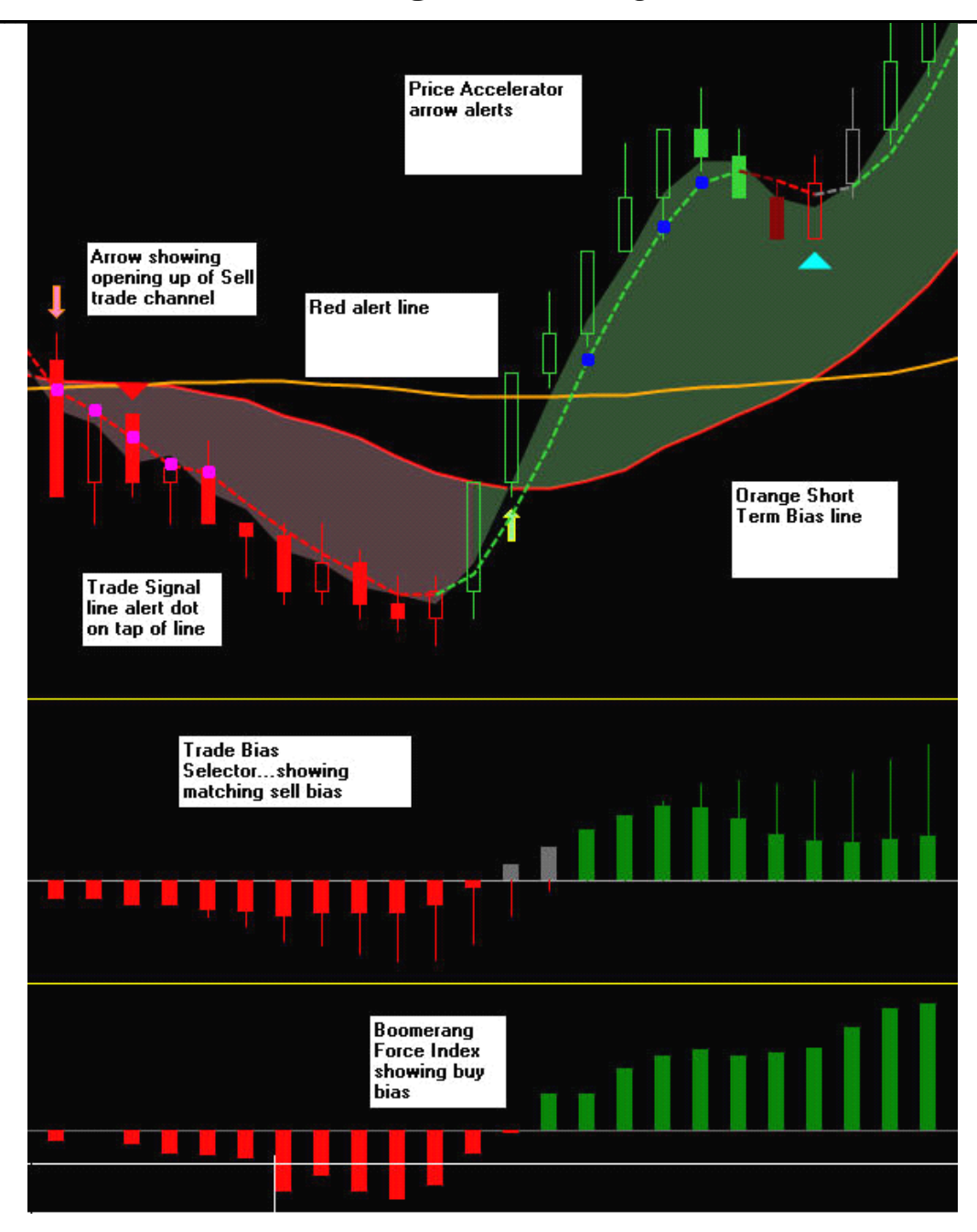

<span id="page-7-0"></span>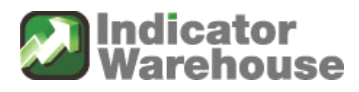

#### **Boomerang Boomerang Boomerang Currency Currency CurrencyTrading Method**

Simple Summary of the method:

- 1) We trade a pullback to the Trade Signal line within a new Trade Channel that has opened on the same side of the Orange short term bias line. After the new Trade Channel arrow fires we trade the first pullback to the signal line within the first 5 bars of the opening of the new channel. We do not take <sup>a</sup> trade after 5 bars have printed.
- 2) To enter <sup>a</sup> trade in <sup>a</sup> new Trade Channel prices must have at least tapped the Orange line. The BiasIndex1 histogram bars and the BiasIndex2 bars must be on the same side of the Zero line.
- 3) We use the red alert line +/- 4 ticks as <sup>a</sup> stop or the automated 12 tick stop whichever is less. We hold the trade for <sup>a</sup> +8 ticks or consider <sup>a</sup> +12-16 tick move, if the Bias Accelerator arrows (red and cyan) have fired on the same side of the new Trade Channel.
- 4) Once the trade has come to fruition we then wait for the next trade set up and entry.

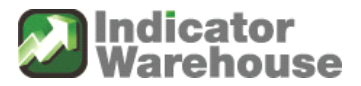

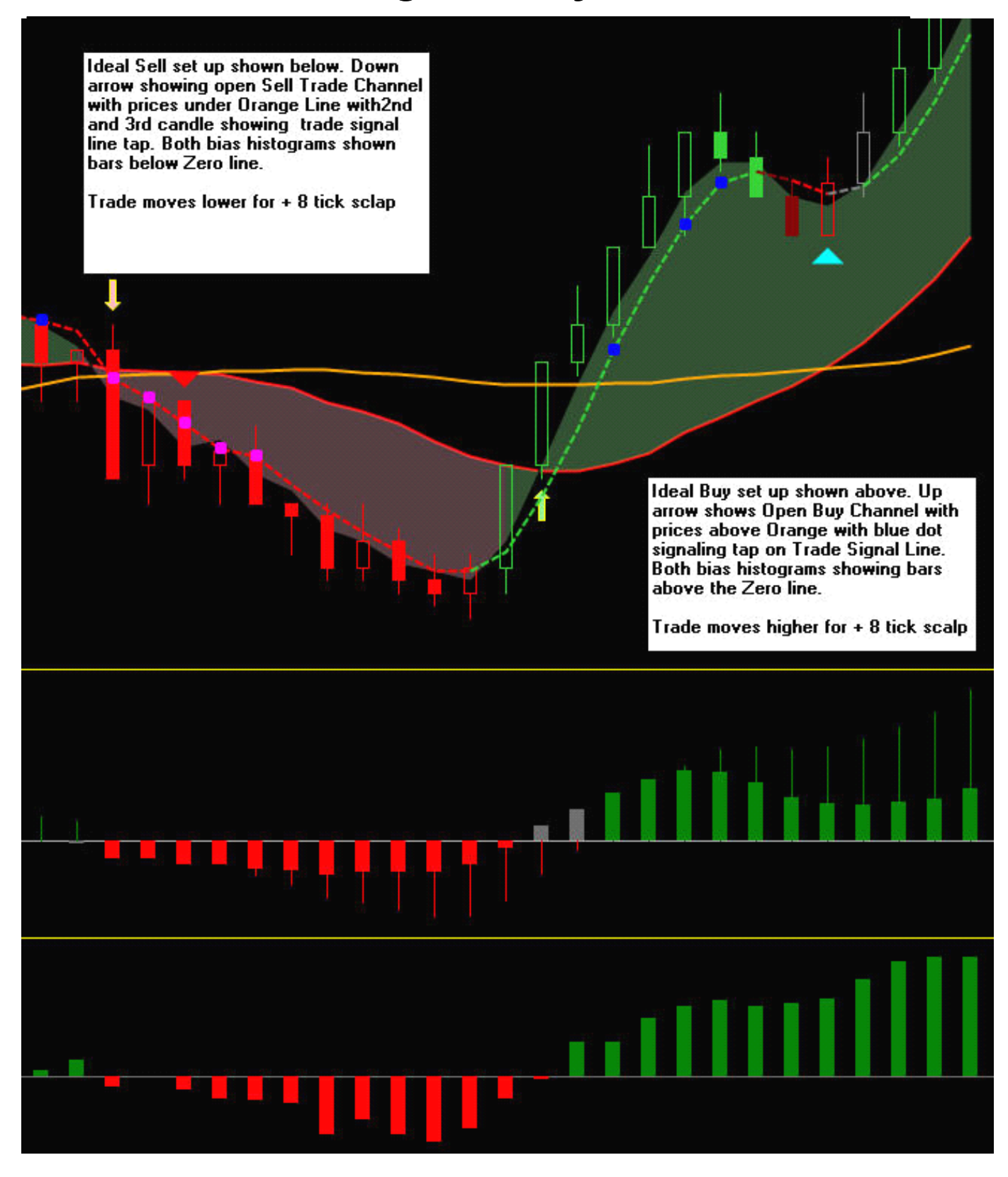

**CONFIDENTIAL CONFIDENTIALCONFIDENTIAL CONFIDENTIAL** ©Copyright 2011. Profitable Decisions, Inc dba IndicatorWarehouse.com All Rights Reserved.

<span id="page-9-0"></span>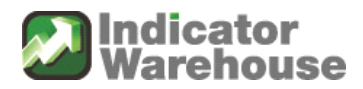

Favor trade channels that are on the same side of the Orange short term bias line. Do not take trades in which the trade channel is on the opposite side of the Orange bias line. Although some of those trades will work out, especially after an extended move in one direction, it is normally better to just wait for the exact, correct setup as described above in steps 1-4.

Watch the Bias Accelerator strength arrow indicators in conjunction with the trade channels for trades that in many cases favor <sup>a</sup> larger scale move or an extended trade channel in that direction. See more on this below in the "general rules" section of this manual.

#### **Boomerang Currency Trader Rules**

- The Trade Channel SignalLine must be within the trade channel to set up <sup>a</sup> trade and not outside of it.
- **The FIRST reflex move to tap the Trade Signal Line (TSL) after <sup>a</sup> Trade** Channel has opened on the correct side of the Orange line is the correct **entry.** The best way to catch the entry is to watch for the TSL price marker on the right side of the chart and the current Price Marker to merge together or at least tap each other.
- Use the above tools to practice getting the best entry possible ideally on the first Trade Signal Line tap. Additionally, Boomerang Currency Trader has <sup>a</sup> built in unique feature that sounds an alarmwhen the signal line is tapped and prints <sup>a</sup> Confirmation Buy Dot (CBD) or <sup>a</sup> Confirmation Sell Dot (CSD) dot on the line in Real-Time.

#### Note: The Confirmation Buy Dots are designed for real-time trading ONLY, *and not to be used for Historical Historicalanalysis. analysis.*

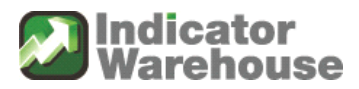

## **Boomerang Boomerang Boomerang Currency Currency CurrencyTrader**

- <span id="page-10-0"></span>• The tap on the Trade Signal Line must occur within 5 candles after the new Trade Channel signal arrow. **We want to get the first tap of the Trade Signal Line**, but if missed BCT will usually offer several opportunities to get in the trade. **However, each trade away from the first tap on the signal** *line increases increasesincreases increasesthe risk of the trade.*
- Enter <sup>a</sup> Buy or Sell order on the NinjaTrader Chart Trader using the automated entry brackets which will place your order with one click and simultaneously enter an +8 tick profit target and -12 tick stop. Both the profit target and stop target can be changed by clicking and dragging the target lines on the chart to the desired price location.

Be sure you become highly acquainted with these procedures before trading with real money. Always practice extensively on the simulator before trading with real money.

#### **Rules for Orange Underlying Bias Line**

- Whenever there is <sup>a</sup> New crossover of the Red Alert Line over/under the Orange short term bias line, do not take <sup>a</sup> trade in <sup>a</sup> channel opposite of that crossover. Usually when this occurs the market is preparing for <sup>a</sup> stronger directional move in the direction of the crossover.
- The only move of the market that would cancel this would be if the price candles traded back through the Orange line by 2-3 ticks. This is called <sup>a</sup> "trade through" the orange line, as opposed to <sup>a</sup> "tap on the orange line". A trade through gives permission to take the next trade channel on that opposite side of the Orange line irrespective of the Red Alert line crossing over/under the Orange line recently.
- Do NOT trade against <sup>a</sup> "Steep Slope of Orange". Usually this is <sup>a</sup> strong trend signal and you want to only take trades on the side of the steep slope direction. If you want to reverse then wait for the Orange short term bias line to flatten out <sup>a</sup> bit on the next opposite Trade Channel

<span id="page-11-0"></span>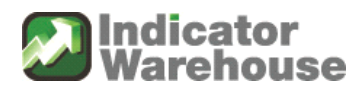

#### **General Trading Rules**

The amazing "Bias Accelerator Signal". Unlike any trading systemseen in the industry, the Boomerang Currency Trader has <sup>a</sup> built in alert system which tells us when there is a very high probability of a "trade runner". This means an extended move beyond our regular +8 tick move.

The signal fires on a specific candle giving a clear up or down arrow colored cyan for up and red for down. The Bias Accelerator signal also marks the candle with an extended horizontal line of the same color. The horizontal line will disappear when the next "Bias Accelerator Signal" appears.

If prices fail to move in the direction of the arrow and cross over the accelerators line drawn on the candle then <sup>a</sup> reversal could be immanent. If yougo back over several charts you will see how reliable this reversal idea is. You then simply wait for the new trade channel setup on that side and enter with confidence when the Trade Signal line fires an entry.

This is simply the best immediate bias reading system for the 6E and other currency markets bar none. It is a unique and exclusive feature of the Boomerang Currency Trader system.

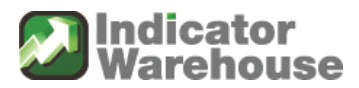

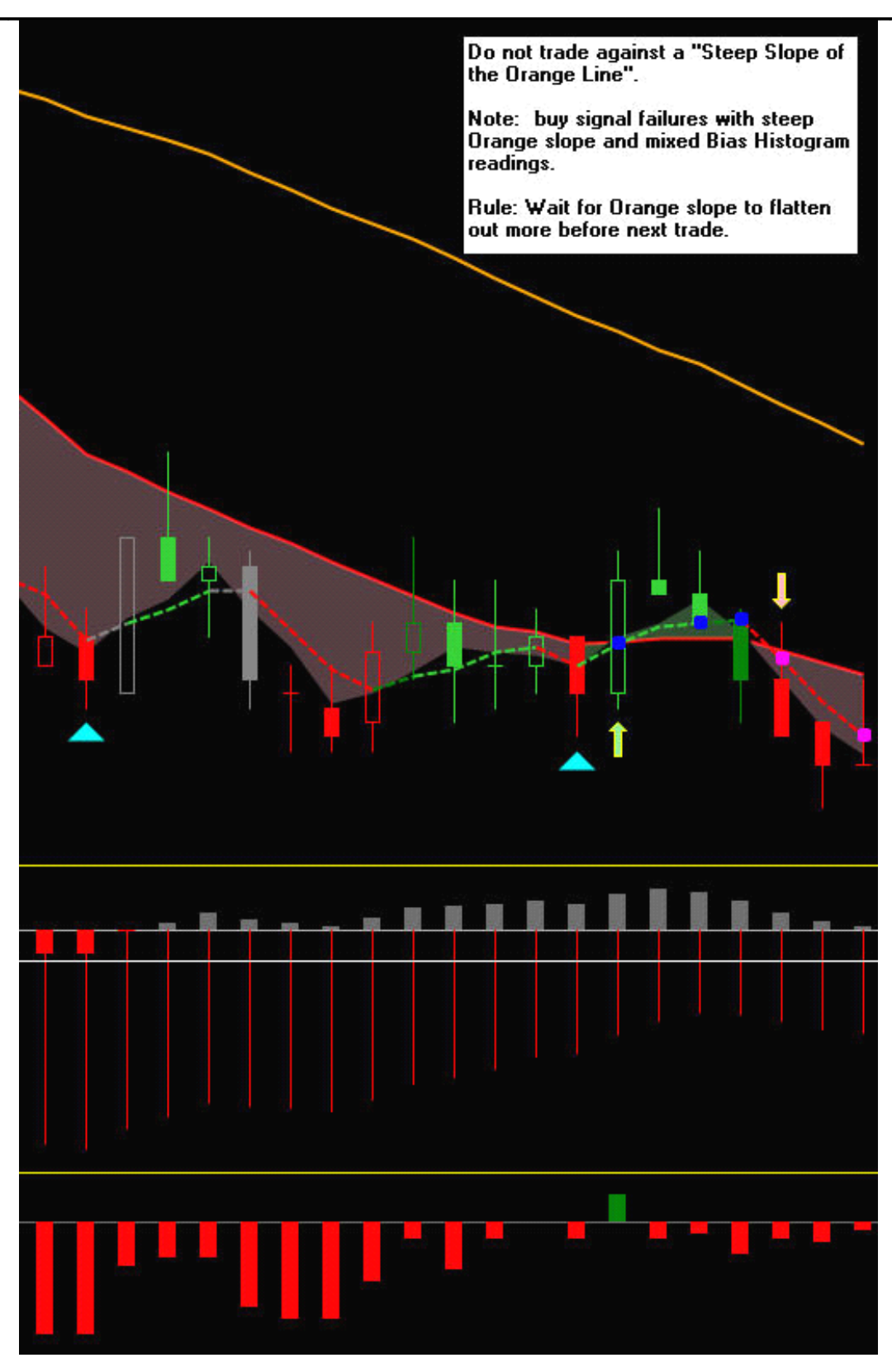

**CONFIDENTIAL CONFIDENTIALCONFIDENTIAL CONFIDENTIAL** ©Copyright 2011. Profitable Decisions, Inc dba IndicatorWarehouse.com All Rights Reserved.

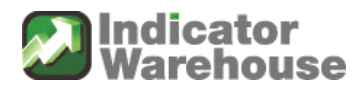

Use caution in trading during times outside of the recommended time periods especially after 2:30 est and particularly on Fridays, Federal Reserve announcement sessions, Option expirations, or days where <sup>a</sup> highly anticipated government report or speech is coming out.

Read, watch and study Mohan's regular updates on the Boomerang Blog at [www.boomerangtrader.com](http://www.boomerangtrader.com) Sign up on the email list to be sure to get these updates in your email. We are committed to your trading success using Boomerang Currency Trader.

There will be regular, frequent updates every week on the blog with many charts of Boomerang Currency Trader covering the rules, trading ideas and ways to make your trading easier and more profitable.

Once again we want to stress that you should become as familiar as possible with the operation of all the functions of the Boomerang Currency Trader system before entering real time trades with real money.

Go back over 20 charts and familiarize your self with the periods of trending price action and how Boomerang Currency Trader responds. Familiarize yourself with the choppy, irregular periods where the Boomerang Currency Trader Trade Channels are convoluted and not giving clear signals. Learn to avoid these areas and not enter trades in these mixed color reading areas.

Practice extensively on the NinjaTrader simulator as you learn to read the markets using Boomerang Currency Trader unique approach and become familiar with high speed trading execution.

#### **All** the best of success!